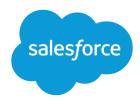

# Link Cart to Quote

Salesforce, Spring '24

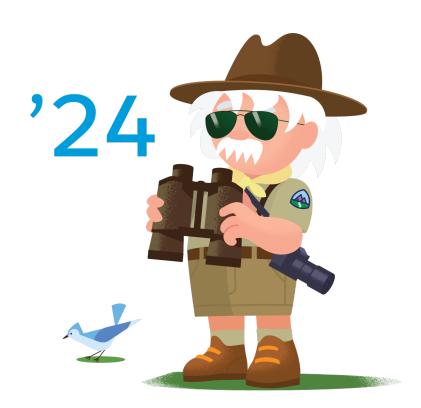

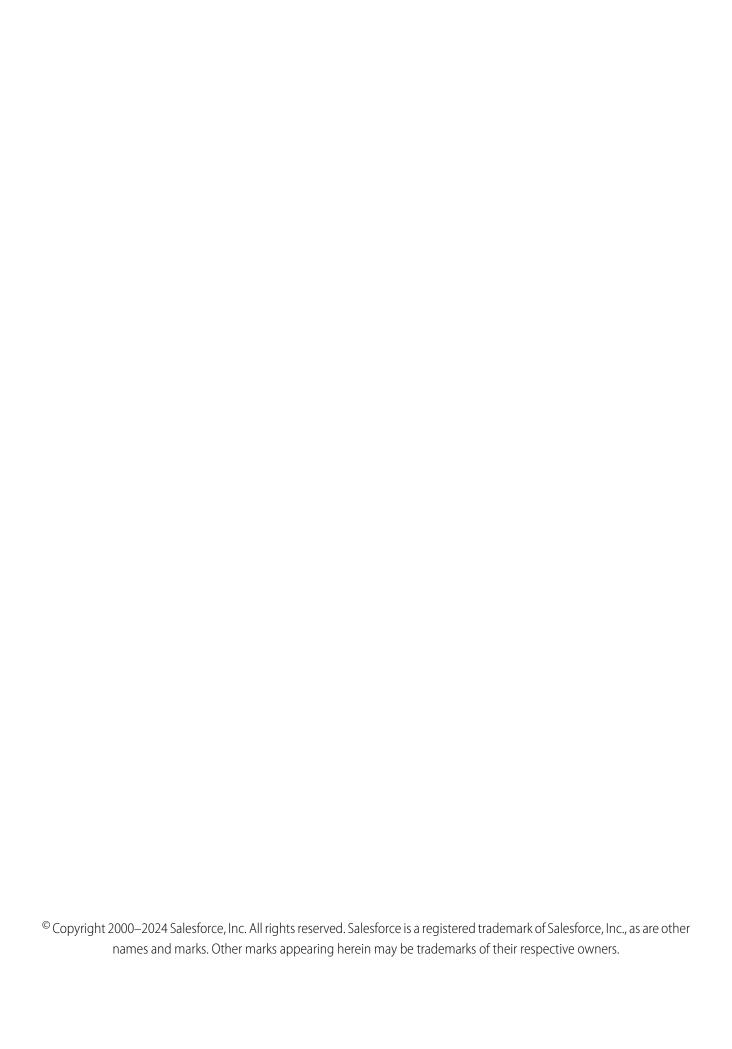

# CONTENTS

| Link Cart to Quote    |      |  |   | ۰ | <br> | ٠ | ٠ |  | . 1 |
|-----------------------|------|--|---|---|------|---|---|--|-----|
| Workflow              | <br> |  |   |   |      |   |   |  | 2   |
| Design Considerations | <br> |  | ٠ |   |      |   |   |  | 3   |
| Connector             | <br> |  | ٠ |   |      |   |   |  | 4   |
| Configurations        | <br> |  |   |   |      |   |   |  | 7   |

# LINK CART TO QUOTE

Integrate B2B Commerce carts with CPQ to allow sales representatives to finalize quotes and customers to complete orders.

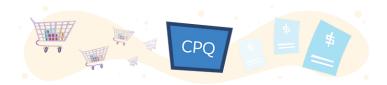

### **Get Started**

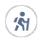

Take Trailhead modules related to this solution.

• Salesforce Solution Kits: Quick Look

### This solution kit helps you:

- Integrate customer carts sent from B2B Commerce to CPQ for the Sales Rep to finalize and create complex quotes.
- Send guotes back to the cart for the customer to purchase or complete from CPQ.
- Reduce abandoned customer self-service transactions.

# **Required Products**

- B2B Commerce Cloud
- Salesforce CPQ
- Sales Cloud, Service Cloud, or an Industry Cloud such as Consumer Goods Cloud or Manufacturing Cloud
- B2B Commerce and CPO Connector

# Implement This Solution

#### Workflow

Learn how data flows through the configurations to link cart to quote.

#### **Design Considerations**

For the best outcomes, keep these design considerations in mind. Links and other resources help you link carts to quotes.

### Connector

Connectors are developer enablement frameworks that accelerate cross-cloud integration by providing code, configuration, and implementation patterns. Use the CPQ B2B Commerce Cloud Connector to link cart to quote.

Link Cart to Quote Workflow

### Configurations

Use these configurations to link carts to quotes.

# Workflow

Learn how data flows through the configurations to link cart to quote.

### Workflow

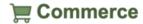

**Customer Self Service** 

Request Quote

Reorder Process

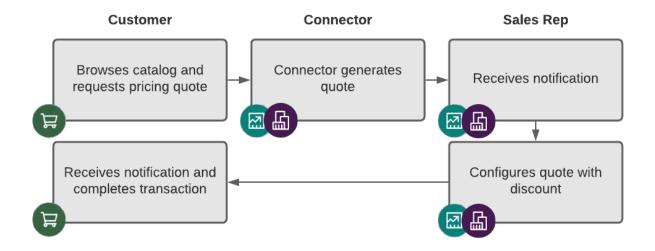

### **Related Content**

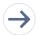

Take the next steps in this implementation.

- Design Considerations
- Connector

Link Cart to Quote Design Considerations

Configurations

# **Design Considerations**

For the best outcomes, keep these design considerations in mind. Links and other resources help you link carts to quotes.

### **Configuring the Marketing Cloud Connector Data Feeds**

### **Best Practices**

### Identify Scope, Requirements, Validate Alignment

Plan for your budget, timeline, and out-of-the-box options.

- Plan and gather alignment on your data strategy and connected cloud. Consider your timeline and budget.
- Define an MVP solution by preparing a crawl, walk, and run prioritization for storefront and CPQ requirements.
- To implement new functionality, assign ownership of work items to cross-functional teams.

Monitor error logs, and subscribe to reports.

 Assign ownership for bugs, and issue tracking with a SLA across system, functional, and business analysis to monitor error logs between tools

Validate your data strategy when adding to user stories or a business process.

• Refer to the Product and Price Master Data flow and Design Considerations for ERP. This solution kit assumes that you use the Product CPQ Master approach.

### **Key Considerations**

#### Data from the Connector

- Storefront and Connector Orders also create Opportunities.
- Carts that generate quotes and quotes that generate carts don't require an Opportunity record.

### **Cart-to-Quote Requests**

- Request Quote runs at any time from the customer's cart or the "CC Order" creation." Either way, CPQ makes Quote then Quote Items data after the storefront makes a request.
- After Request a Quote initiation from an Order, CPQ data populates in the following order: Opportunity, Quote, Quote Line Items and Order, and Order Items.

# Limitations and Guardrails

### **Transfer Orders to Storefront Cart**

• When a sales rep transfers a quote to a cart in the customer's view, a custom Lightning Action on the Quote page supports this action.

### Cart-to-Quote Behavior with CPQ Price Rules and Overrides

• Exclude Quotes created from the Cart for any "Pricing rules" or "Quote Calculator Plugin (QCP)" overrides. The price published from "Cart to Quote" drives price overrides.

Link Cart to Quote Connector

# Performance and Scalability Considerations

#### **Notifications**

• Configure transactional alerts through the Cart-to-Quote or Quote-to-Cart notification preferences. Review out-of-the-box options within Salesforce for email delivery via Process Builder, Marketing Cloud Account Engagement (Pardot) with Sales Alerts (Salesforce Engage Alerts), or by Marketing Cloud. Learn more about native notification options.

### Monitor and Manage the Error Log

- Cart Order and Quote errors appear in the CPQB2B Log object.
- Create reports by setting up a Custom Report Type. Monitor performance and swarm issues that negatively affect the customer shopping experience.

### **Permissions and Security**

• Record ownership from Connector transactions. If your Salesforce storefront supports unauthenticated shopping, it creates CC Cart and CC Order under the logged in Salesforce Experience site user context or the Anonymous User Context.

### See Also

- CPQ | B2B Connector Setup and Implementation Guide
- B2B Commerce Data Model
- Service Agent Order on Behalf Flow

### **Related Content**

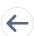

Review earlier steps in this solution.

Workflow

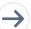

Take the next steps in this implementation.

- Connector
- Configurations

### Connector

Connectors are developer enablement frameworks that accelerate cross-cloud integration by providing code, configuration, and implementation patterns. Use the CPQ B2B Commerce Cloud Connector to link cart to quote.

The CPQ B2B Commerce Cloud Connector is an unmanaged package from Salesforce Labs. It allows B2B Commerce and CPQ customers to configure or customize functionality. Sync products, pricing, quote requests, and orders in both clouds.

Use one data model, pricing engine, and a unified process built around customer engagement from CPQ. Create Omni-Channel customer-driven experiences.

The connector supports the following use cases:

- 1. Synchronize Product and Price Data
- 2. Convert Cart to Order

Link Cart to Quote Connector

- 3. Request for a Quote
- **4.** Buy Again with Synchronized Order History

### **General Connector Information**

• Connectors are a developer enablement framework that accelerates cross-cloud integration. Connectors aren't a standalone product.

- Connectors support a core set of use cases and can be extended to support more customer-driven use cases.
- Connectors require customization and configuration in B2B Commerce and Salesforce CPQ.
- Plan your connector implementation with a data strategy and governance policy.

# What Your Company Can Do with This Connector

Each connection point supports a core set of use cases enabled individually through custom metadata configurations. These connections meet your specific business requirements. You can disable them as needed, such as for scheduled maintenance or data ETL activities.

- Product and Price book
- Cart and Quoting
- Orders and CC Order

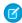

**Note**: See the following visualized data flows. You reduce system complexity with a unified master data, shared data model, and single source of truth.

#### **Connected Selling and Buying**

Synchronize Quoting and Order History.

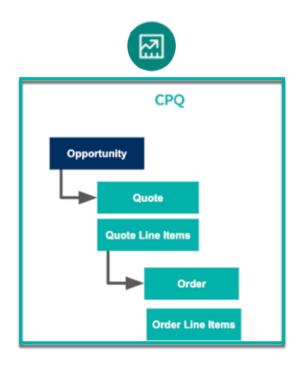

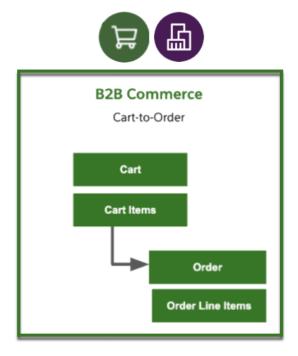

### **Connected Products and Pricing**

Link Cart to Quote Connector

Create CPQ Product and Price Data and Sync to B2B Commerce.

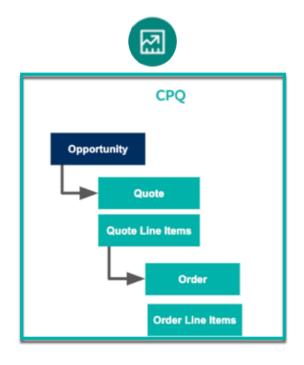

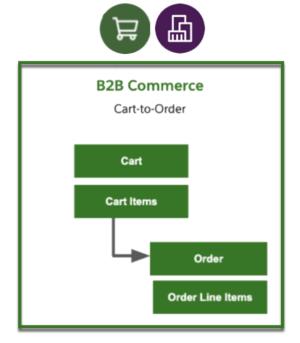

Note: The CPQ + B2B Connector supports a one-way sync for Product and Pricing logic.

**Table 1: Data Synchronization** 

| Data Sync                               | Approach                                                                                       |
|-----------------------------------------|------------------------------------------------------------------------------------------------|
| Products and Pricing                    | <ul><li>Platform Events</li><li>Scheduled Batch Classes</li><li>Queue-able Framework</li></ul> |
| Transactional Carts, Quotes, and Orders | <ul><li>Triggers</li><li>Future Methods</li></ul>                                              |

### **Factors to Consider**

- Volume of data (product catalog and price lists)
- Frequency of changes in business process impacting Pricing or Product Data
- Integrated systems and other data flows.
- Scalability and performance

# Considerations

### **Product and Pricing Assumptions**

Link Cart to Quote Configurations

The Connector lets you sync Simple Products with a flat price.

### **Connector Guardrails**

### **Unsupported Product Types**

To support the following B2B products, make other customizations in the Connector sync:

- Aggregate Products
- Assembly Products

#### **Unsupported Complex CPQ Product Bundles**

Without other customizations, we don't recommend using complex CPQ Product Bundles with many Options and Constraints. They're not ideal for using with self-service or the Connector.

#### **B2B Product Entitlements**

The Product and Pricing Sync process doesn't automate the B2B Product Entitlements. Associate The "Account Groups" to the "Price Lists" after completing the Product and Pricing Sync in B2B Commerce.

#### **Discounts and Promotions**

We recommend that you manage discounts and promotions for B2B Commerce in B2B. Don't sync the information from CPQ.

### **Data Strategy**

### **Connector Data Flow Strategy and Governance**

Advanced product and pricing capabilities within CPQ aren't available in B2B. For example, Bundles and Rules.

### **ERP as the Product and Pricing Master**

Don't directly integrate B2B Commerce with the ERP. The functionality supported in the Connector and the approaches listed here assume that CPQ is the publishing data source for B2B Commerce.

#### **Product Index Synchronization**

Synced Products in B2B appear only in a Storefront after refreshing the Product Index.

### **Related Content**

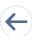

Review earlier steps in this solution.

- Workflow
- Design Considerations

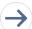

Take the next steps in this implementation.

Configurations

# Configurations

Use these configurations to link carts to quotes.

Link Cart to Quote Configurations

### **Prerequisites**

This configuration requires a permission set assignment to CPQ B2B Connector Admin and the CPQ and B2B Commerce Administration areas. The steps here assume that you completed the Product and Pricing setup.

# **Package Settings**

Configuration Steps

- 1. Enable Request a Quote.
  - Implement a customer message modal from Storefront (Buttons and Confirmation Page).
  - To edit storefront screens in the customer interface, update the Modal Metadata. To modify messaging, update the Custom Label "CPQB2B\_CartToQuote\_Confirm\_Msg."
- 2. Implement a custom interface and button (optional).
- 3. Add the B2B Source field to the Quote Page Layout.

Ensure proper Field Level Security requirements and layout updates per audience.

**4.** Adjust the Request a Quote cart status.

Modify the Cart Status attribute by updating the "Source\_Value\_\_c" from the CPQ\_B2B\_Mapping metadata record CartStatusFieldUpdate.

- **5.** Enable order syncing from the storefront.
  - Optionally, review your approach for Orders. Enable custom metadata to allow self-service customer orders to flow from the storefront to CPQ orders.
  - CC Order creates a new standard order record using the CPQ Quote API when the "Sync to CPQ" checkbox is checked or set to "true".
- **6.** Configure the CC Order field update.

Update the CC Order field. Set the "Sync to CPQ" field to "true" to meet necessary business requirements in the Process Builder or Workflow Rule.

7. Update Opportunity fields via the connector.

In Custom Metadata, set the Opportunity Stage Mapping to the appropriate connector value.

**8.** After the opportunity, quotes created using the Connector populate.

Connector updates the "Ordered" checkbox on the Quote and sets it to Primary to sync the quote with Opportunity.

**9.** Quotes populate Order and Order Item records when set to "Ordered."

Configure the mapped Order status from the custom metadata settings.

10. Update the order page layouts.

Use "B2B\_Source\_Order\_\_c".

11. The connector creates the Order and Order item

Configure the mapped Order status from the custom metadata settings.

Note: Refer to the Implementation Guide for detailed instructions on Custom Metadata Mapping.

Link Cart to Quote Configurations

### CPQ and B2B Commerce (CC objects) relationship fields:

CC Cart

- Opportunity\_\_c
- Quote c

CC Cart Item

Product\_Id\_\_c (Use the formula data type to pull in "Product 2 Id" based on its mapping to "CC Product" on the Cart Item)

Opportunity

• CC\_Cart\_\_c

Quote

- CC\_Cart\_\_c
- CC\_Order\_\_c

Quote Line

CC\_CartItem\_\_c

Order Item

CC\_CartItem\_\_c

### **Quotes Metadata requires B2B Commerce Fields Sync:**

Map values for Quote\_\_r.CC\_Cart\_\_c, Quote\_\_r.CC\_Order\_\_c on the Quote.

Update Quote\_\_r.CC\_Order\_\_c on the Quote record when the CC\_Order\_\_c populates (if not created at the time of Quote creation).

### **Pricing on Quote Lines**

Publish the pricing overrides on these fields on the "Quote Lines" when the Cart publishes Pricing details:

- SBQQ SpecialPrice c The Cart Item price publishes it after any discounts or coupons.
- SBQQ\_\_SpecialPriceType\_\_c Set the value as "Custom".

#### Subscriptions

Populate the following fields in the Quote lines for or Subscription products based on the defined Subscription Product Term (SPT)

- SBQQ\_\_ChargeType\_\_c Set to "One-Time" for regular products and "Recurring" for Subscriptions.
- SBQQ\_\_BillingFrequency\_\_c Set to "One Time" for regular products and "Upfront", "Monthly," or "Annual" for Subscriptions.
- SBQQ\_\_BillingType\_\_c Set to "Advance" or "Arrears" for Subscriptions.

### **Related Content**

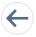

Review earlier steps in this solution.

- Workflow
- Design Considerations
- Connector